## How to View Offering History

## On the home page select the "My Offering" tab.

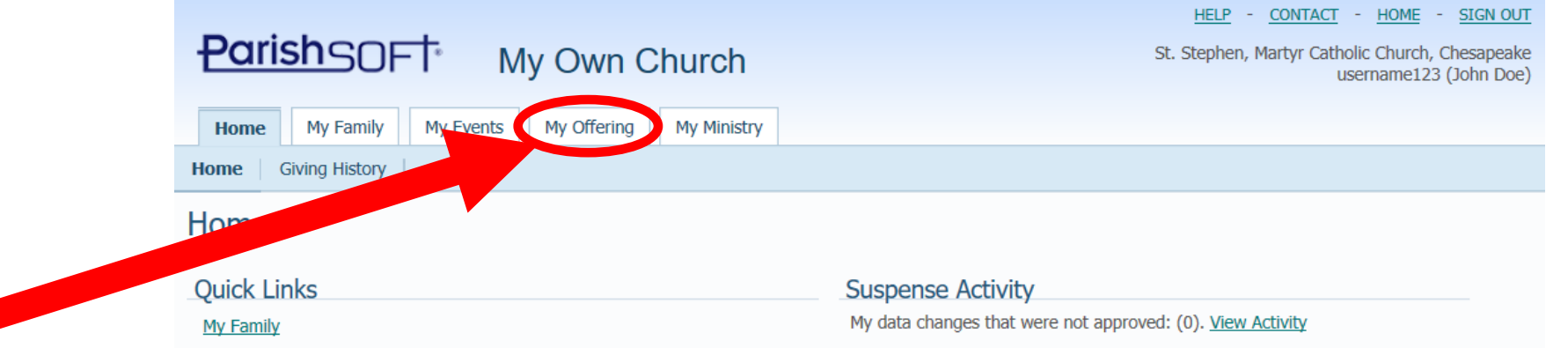

© 2018 ParishSOFT, LLC. f V in

## On the "My Offering" tab, select "Giving History."

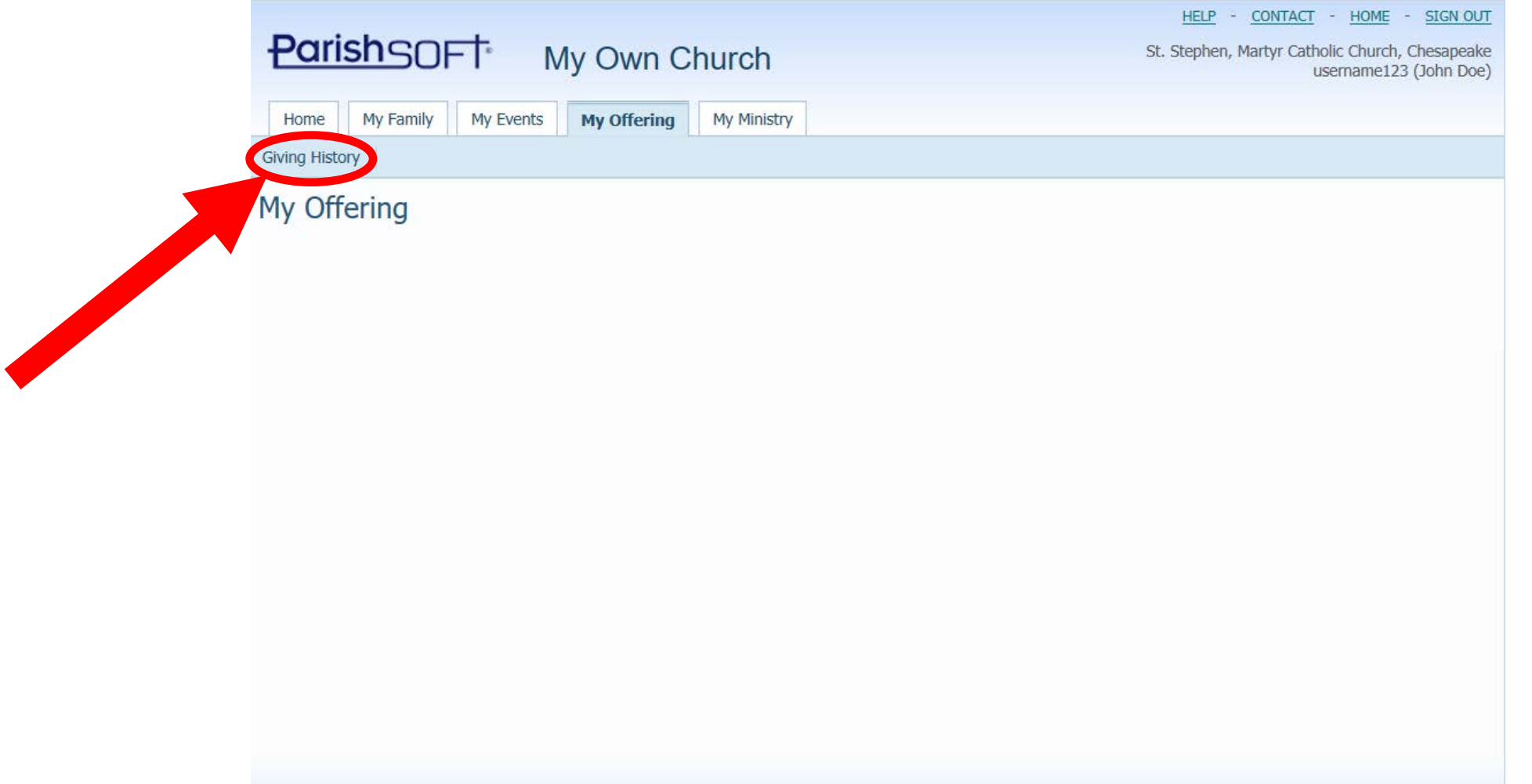

© 2018 ParishSOFT, LLC. f

## Select filtering options for the giving history.

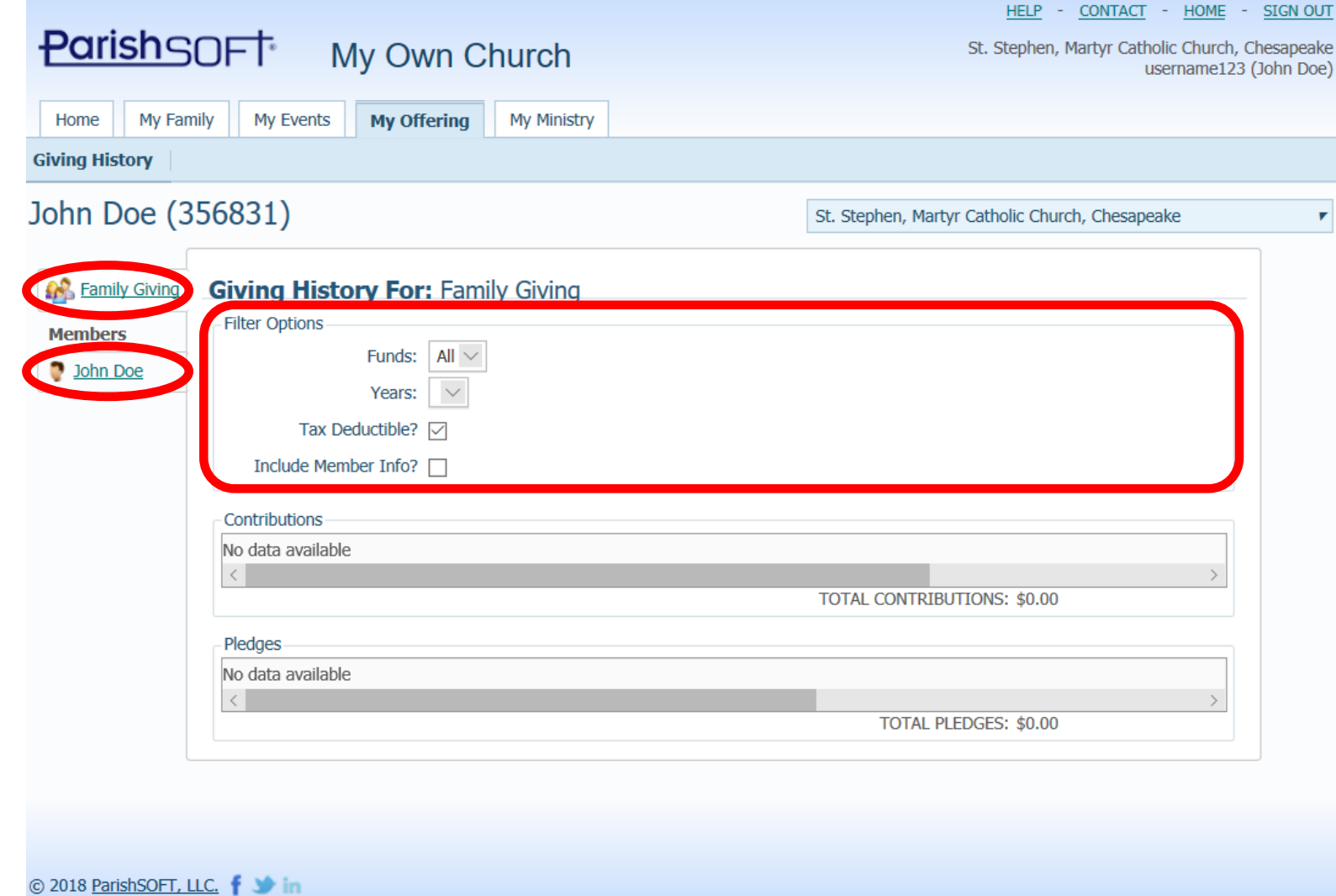